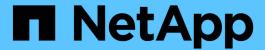

# system service-processor commands

ONTAP 9.11.1 commands

NetApp February 12, 2024

This PDF was generated from https://docs.netapp.com/us-en/ontap-cli-9111/system-service-processor-reboot-sp.html on February 12, 2024. Always check docs.netapp.com for the latest.

# **Table of Contents**

| sy | stem service-processor commands                                     | 1    |
|----|---------------------------------------------------------------------|------|
|    | system service-processor reboot-sp                                  | 1    |
|    | system service-processor show                                       | 2    |
|    | system service-processor api-service check                          | 4    |
|    | system service-processor api-service disable-installed-certificates | 6    |
|    | system service-processor api-service enable-installed-certificates  | 6    |
|    | system service-processor api-service modify                         | 7    |
|    | system service-processor api-service regenerate-ssh-auth-key        | 8    |
|    | system service-processor api-service renew-internal-certificates    | 9    |
|    | system service-processor api-service show                           | 9    |
|    | system service-processor image modify                               | . 10 |
|    | system service-processor image show                                 | . 11 |
|    | system service-processor image update                               | . 13 |
|    | system service-processor image update-progress show                 | . 15 |
|    | system service-processor log show-allocations                       | . 16 |
|    | system service-processor network modify                             | . 17 |
|    | system service-processor network show                               | 21   |
|    | system service-processor network auto-configuration disable         | 26   |
|    | system service-processor network auto-configuration enable          | 28   |
|    | system service-processor network auto-configuration show            | 30   |
|    | system service-processor ssh add-allowed-addresses                  | 31   |
|    | system service-processor ssh remove-allowed-addresses               | 32   |
|    | system service-processor ssh show                                   | 32   |

# system service-processor commands

# system service-processor reboot-sp

Reboot the Service Processor on a node

Availability: This command is available to *cluster* administrators at the *admin* privilege level.

### **Description**

The system service-processor reboot-sp command reboots the Service Processor of the specified node.

#### **Parameters**

#### -node {<nodename>|local} - Node

This parameter specifies the node whose Service Processor is to be rebooted.

#### [-image {primary|backup}] - Image to Boot with After Reboot

This parameter specifies the image that the Service Processor uses after the reboot. By default, the primary image is used. Avoid booting the SP from the backup image. Booting from the backup image is reserved for troubleshooting and recovery purposes only. It might require that the SP automatic firmware update be disabled, which is not a recommended setting. You should contact technical support before attempting to boot the SP from the backup image.

# **Examples**

The following command reboots the Service Processor of node "node1" into the primary image.

The following command reboots the Service Processors of all nodes. Since -image is not specified, the Service Processors will boot into the primary image.

# system service-processor show

Display the Service Processor information

Availability: This command is available to *cluster* administrators at the *admin* privilege level.

## **Description**

The system service-processor show command displays information about the Service Processor of each node in a cluster. You can limit output to specific types of information and specific nodes in the cluster, or filter output by specific field values.

In case a node is offline or its Service Processor management daemon is down, the command displays the last known IP address of its Service Processor. Only the IP address is displayed in such cases.

#### **Parameters**

```
{ [-fields <fieldname>,...]
```

If you specify the -fields <fieldname>, ... parameter, the command output also includes the specified field or fields. You can use '-fields?' to display the fields to specify.

#### | [-instance ] }

If you specify the -instance parameter, the command displays detailed information about all fields.

#### [-node {<nodename>|local}] - Node

Selects information for the Service Processor of the specified node.

#### [-type {SP|NONE|BMC}] - Type of Device

Selects information for the Service Processors of the specified type.

```
[-status {online|offline|sp-daemon-offline|node-offline|degraded|rebooting|unknown|updating}] - Status
```

Selects information for the Service Processors whose status matches the specified value.

#### [-ip-configured {true|false}] - Is Network Configured

Selects information for the Service Processors whose network is configured (true) or not configured (false).

#### [-address <IP Address>,...] - Public IP Address

Selects information for the Service Processors that use the specified IP address or addresses.

#### [-mac <MAC Address>] - MAC Address

Selects information for the Service Processors that use the specified MAC address.

#### [-fw-version <text>] - Firmware Version

Selects information for the Service Processors that are running the specified firmware version.

#### [-part-num <text>] - Part Number

Selects information for the Service Processors that have the specified part number.

#### [-serial-num <text>] - Serial Number

Selects information for the Service Processors that have the specified serial number.

#### [-dev-rev <text>] - Device Revision

Selects information for the Service Processors that have the specified device revision.

#### [-autoupdate-enabled {true|false}] - Is Firmware Autoupdate Enabled

Selects information for the Service Processors that have the specified status for firmware automatic update.

## **Examples**

The following example displays basic information for the Service Processors of all the nodes.

| 1            | _       | ~       | IP         | Firmware | TD 2.11       |
|--------------|---------|---------|------------|----------|---------------|
| ode          | Type    | Status  | Configured | Version  | IP Address    |
|              |         |         |            |          |               |
| ode1         | SP      | online  | true       | 2.2X5    | 192.168.1.201 |
| node2        | SP      | online  | true       | 2.2X5    | 192.168.1.202 |
| 2 entries we | re disp | played. |            |          |               |
| entries we   | re disp | played. |            |          |               |

The following example displays all available information for the Service Processors of all the nodes.

```
cluster1::> system service-processor show -instance
Node: node1
                     Type of Device: SP
                             Status: online
              Is Network Configured: true
                  Public IP Address: 192.168.1.201
                        MAC Address: ab:cd:ef:fe:ed:01
                   Firmware Version: 2.2X5
                        Part Number: Not Applicable
                      Serial Number: Not Applicable
                    Device Revision: Not Applicable
     Is Firmware Autoupdate Enabled: true
Node: node2
                     Type of Device: SP
                             Status: online
              Is Network Configured: true
                  Public IP Address: 192.168.1.202
                        MAC Address: ab:cd:ef:fe:ed:02
                   Firmware Version: 2.2X5
                        Part Number: Not Applicable
                      Serial Number: Not Applicable
                    Device Revision: Not Applicable
     Is Firmware Autoupdate Enabled: true
2 entries were displayed.
cluster1::>
```

The following example displays only the type, status and firmware version for the Service Processors of all the nodes.

# system service-processor api-service check

Check API Service availability in SP/BMC

**Availability:** This command is available to *cluster* administrators at the *advanced* privilege level.

## **Description**

The system service-processor api-service check checks the availability of the API service on Service Processors (SP) or Baseboard Management Controllers (BMC) in the cluster.

#### **Parameters**

### -node {<nodename>|local} - Node (privilege: advanced)

This parameter specifies the node to initiate the check operation. By default, all nodes check availability.

#### [-port <integer>] - SP/BMC API Service Port (privilege: advanced)

This parameter specifies the port number on the SP or BMC used for the API service. By default, port 50000 is used.

#### [-target-node {<nodename>|local}] - Target Node (privilege: advanced)

This parameter specifies the target node whose SP or BMC API service is to be checked. By default, all node SPs or BMCs are checked.

## **Examples**

The following example checks the availability of the API service on all node SPs or BMCs.

```
cluster1::*> sp api-service check -node *
Date: Tue Oct 27 03:09:19 2020
Node: cluster1-01
Port: 50000
   Local Private IPv4: ok (192.0.2.80)
    Local Public IPv4: ok (10.233.4.22)
   Local Public IPv6: ok (2020::2023)
Target Node: cluster1-02
                 IPv4: ok (10.233.4.24)
                 IPv6: ok (2020::2022)
Date: Tue Oct 27 03:09:19 2020
Node: cluster1-02
Port: 50000
   Local Private IPv4: ok (192.0.2.80)
    Local Public IPv4: ok (10.233.4.24)
    Local Public IPv6: ok (2020::2022)
Target Node: cluster1-01
                 IPv4: ok (10.233.4.22)
                 IPv6: ok (2020::2023)
2 entries were acted on.
cluster1::*>
```

# system service-processor api-service disable-installedcertificates

Disable user-installed certificates for the service processor API service

**Availability:** This command is available to *cluster* and *Vserver* administrators at the *admin* privilege level.

## **Description**

This command disables user-installed certificates for secure communication with the service processor API service. Default certificates are then auto-generated.

# **Examples**

The following example disables user-installed certificates for the service processor API service.

cluster1::> system service-processor api-service disable-installedcertificates

# system service-processor api-service enable-installedcertificates

Enable user-installed certificates for the service processor API service

**Availability:** This command is available to *cluster* and *Vserver* administrators at the *admin* privilege level.

# **Description**

This command enables user-installed certificates for secure communication with the service processor. Use the security certificate install command to install client, server and CA certificates.

#### **Parameters**

#### -vserver <Vserver Name> - Vserver

Use this parameter to specify the Vserver on which certificates are installed.

#### -server-cert <text> - Name of the Server Certificate

Use this parameter to specify the unique name of the server certificate.

#### -client-cert <text> - Name of the Client Certificate

Use this parameter to specify the unique name of the client certificate.

#### -rootca-cert <text> - Names of the Root CA Certificates

Use this parameter to specify the unique names of server-ca or client-ca certificate.

# **Examples**

The following example installs server, client and rootca certificates and then enables those certificates for secure communication with the service processor.

```
cluster1::> security certificate install -vserver cluster1 -type server
cluster1::> security certificate install -vserver cluster1 -type client
cluster1::> security certificate install -vserver cluster1 -type server-ca
cluster1::> security certificate show-user-installed
Vserver Serial Number Certificate Name
                                                                  Type
cluster1 1533F133482E800F
                         xxx-ca
                                                                  server-
са
   Certificate Authority: xxx-ca
          Expiration Date: Sat Jun 01 05:11:41 2019
cluster1 1533F273AA311FDB
                          xxx-client
                                                                  client
   Certificate Authority: xxx-ca
          Expiration Date: Fri May 31 05:34:37 2019
cluster1 1533F1B321E55242
                           xxx-server
                                                                   server
   Certificate Authority: xxx-ca
          Expiration Date: Fri May 31 05:20:50 2019
cluster1::> system service-processor api-service enable-installed-
certificates -vserver cluster1 -server-cert xxx-server -client-cert xxx-
client -rootca-cert xxx-ca
```

#### **Related Links**

· security certificate install

# system service-processor api-service modify

Modify service processor API service configuration

**Availability:** This command is available to *cluster* administrators at the *advanced* privilege level.

# **Description**

The system service-processor api-service modify command modifies SP API service configuration. The SP API is a secure network API that enables Data ONTAP to communicate with the Service Processor over the network.

#### **Parameters**

#### [-is-enabled {true|false}] - Is SP API Service Enabled (privilege: advanced)

This parameter enables or disables the API service of the Service Processor (SP) or baseboard management controller (BMC). When the API service is disabled, features like network-based firmware updates and network-based down node log collection will not be available, and the slower serial-interface will be used for firmware updates and down node log collection.

#### [-port <integer>] - SP API Service Port (privilege: advanced)

This parameter specifies the port number on the Service Processor used for the API service. By default, port 50000 is used.

# [-limit-access {true|false}] - Only Cluster Members Can Access the Service (privilege: advanced)

This parameter restricts API service access to cluster members only. By default, it is enabled.

# **Examples**

The following example modifies the port number used for the SP API service and then disables the SP API service.

```
cluster1::*>system service-processor api-service modify -port 50001

cluster1::*>system service-processor api-service show
  Service Processor API service configuration
is-enabled: true
    port: 50001
```

```
cluster1::*>system service-processor api-service modify -is-enabled false
cluster1::*>system service-processor api-service show
   Service Processor API service configuration
is-enabled: false
    port: 50001
```

# system service-processor api-service regenerate-ssh-authkey

Regenerate SSH Auth Private and Public Key

**Availability:** This command is available to *cluster* administrators at the *admin* privilege level.

# **Description**

The system service-processor api-service regenerate-ssh-auth-service command regenerates public and private keys for SSH public key authentication between ONTAP nodes and their service

processor (SP) or basboard management controller (BMC).

#### **Parameters**

#### -key-type {ecdsa-256|ecdsa-384|rsa-2048|rsa-3076} - SSH Key Type

This parameter specifies the SSH authentication key type and key size that must be used when regenerating the keys. Examples: ecdsa-256, rsa-2048.

# **Examples**

The following example regenerates keys based on key type ECDSA and key size 256.

```
cluster1::> system service-processor api-service regenerate-ssh-auth-key
-key_type ecdsa-256
```

# system service-processor api-service renew-internalcertificates

Renew SSL and SSH certificates used for secure communication with the service processor

**Availability:** This command is available to *cluster* and *Vserver* administrators at the *admin* privilege level.

## **Description**

The `system service-processor api-service renew-internal-certificates ` command generates the certificates used for secure communication with the service processor API service. This command is not allowed if user-installed certificates are enabled.

# **Examples**

The following example generates new default host and root-ca certificates.

```
cluster1::*> system service-processor api-service renew-internal-
certificates
```

# system service-processor api-service show

Display service processor API service configuration

**Availability:** This command is available to *cluster* administrators at the *advanced* privilege level.

# Description

The system service-processor api-service show command displays the service processor (SP) or baseboard management controller (BMC) API service configuration.

# **Examples**

The following example displays the service processor API service configuration:

# system service-processor image modify

Enable/Disable automatic firmware update

Availability: This command is available to *cluster* administrators at the *admin* privilege level.

## **Description**

The system service-processor image modify command enables or disables automatic firmware update on the Service Processor of specified node or nodes.

#### **Parameters**

#### -node {<nodename>|local} - Node

The parameter specifies the node on which automatic Service Processor firmware update is to be enabled or disabled.

#### [-autoupdate {true|false}] - Firmware Autoupdate

Setting this parameter to true enables automatic firmware update. Setting this parameter to false disables automatic firmware update. This is a mandatory parameter.

# **Examples**

The following command enables automatic firmware update for the Service Processor on the local node.

```
cluster1::> system service-processor image modify -node local -autoupdate
true
```

The following command enables automatic firmware update for the Service Processors on all the nodes.

```
cluster1::> system service-processor image modify -node * -autoupdate true
2 entries were modified.
```

# system service-processor image show

Display the details of currently installed Service Processor firmware image

**Availability:** This command is available to *cluster* administrators at the *admin* privilege level.

### Description

The system service-processor image show command displays information about the currently installed firmware images on the Service Processor of each node in a cluster. You can limit output to specific types of information and specific nodes in the cluster, or filter output by specific field values.

#### **Parameters**

#### { [-fields <fieldname>,...]

If you specify the -fields <fieldname>, ... parameter, the command output also includes the specified field or fields. You can use '-fields?' to display the fields to specify.

#### |[-instance]}

If you specify the -instance parameter, the command displays detailed information about all fields.

#### [-node {<nodename>|local}] - Node

Selects firmware image information for the Service Processor of the specified node.

#### [-image {primary|backup}] - Image

Selects firmware image information for the Service Processors that are running the primary or backup image as specified.

#### [-type {SP|NONE|BMC}] - Type

Selects firmware image information for the Service Processors of the specified type.

#### [-status {installed|corrupt|updating|auto-updating|none}] - Image Status

Selects firmware image information for the Service Processors whose image status matches the specified value.

#### [-is-current {true|false}] - Is Image Current

Selects firmware image information for the SP whose current image matches the specified status. This parameter indicates the partition (primary or backup) that the SP is currently booted from, not whether the installed firmware version is most current.

#### [-version <text>] - Firmware Version

Selects firmware image information for the Service Processors running the specified firmware version.

#### [-autoupdate {true|false}] - Firmware Autoupdate

Selects firmware image information for the Service Processors whose automatic update matches the specified configuration.

#### [-last-update-status {failed|passed}] - Last Update Status

Selects firmware image information for the Service Processors whose last update is of the specified status.

# **Examples**

The following command displays basic firmware information for the Service Processors of all the nodes.

```
cluster1::> system service-processor image show

Is

Node Type Image Status Current Version

node1 SP

primary installed true 2.2X8
backup installed false 2.2X5

node2 SP

primary installed true 2.2X8
backup installed true 2.2X8
condered true 2.2X8
backup installed true 2.2X8
backup installed false 2.2X5

4 entries were displayed.

cluster1::>
```

The following command displays all available firmware information for the Service Processors of all the nodes.

```
cluster1::> system service-processor image show -instance
Node: node1
              Image: primary
               Type: SP
       Image Status: installed
   Is Image Current: true
   Firmware Version: 2.2X8
Firmware Autoupdate: true
Last Update Status: passed
Node: node1
              Image: backup
               Type: SP
       Image Status: installed
   Is Image Current: false
   Firmware Version: 2.2X5
Firmware Autoupdate: true
Last Update Status: passed
Node: node2
              Image: primary
               Type: SP
       Image Status: installed
   Is Image Current: true
   Firmware Version: 2.2X8
Firmware Autoupdate: true
Last Update Status: passed
Node: node2
              Image: backup
               Type: SP
       Image Status: installed
   Is Image Current: false
   Firmware Version: 2.2X5
Firmware Autoupdate: true
Last Update Status: passed
4 entries were displayed.
cluster1::>
```

# system service-processor image update

Update Service Processor firmware

**Availability:** This command is available to *cluster* administrators at the *admin* privilege level.

## **Description**

The system service-processor image update command installs a new firmware version on the Service Processor (SP) or Baseboard Management Controller (BMC) of specified node in a cluster. If this command fails, it will display and log an appropriate error message and abort. No automatic command retries will be performed. This command also specifies which firmware image is to be installed on the SP or BMC and how.

You can use the command system service-processor image update-progress show to check the progress of the update.

The following parameter combinations are not supported for this command:

• `-baseline` true with `-package` <text>

#### **Parameters**

#### -node {<nodename>|local} - Node

This parameter specifies the node whose SP or BMC firmware is to be updated.

#### [-package <text>] - Firmware Package

This parameter specifies the package that will be installed. You can find the package file in the SP Update Repository field of the system node image package show command. If you do not specify this parameter, the SP or BMC is updated to the most recent version of the firmware that is available in the update repository. You must specify this parameter if baseline is false or omitted.

#### [-baseline {true|false}] - Install Baseline

If you set this parameter to true, the command installs the SP or BMC firmware version that is bundled with the currently running release of ONTAP. This is a safety mechanism that allows you to revert the SP or BMC firmware to the version that was qualified and bundled with the currently running version of ONTAP on your system. If not specified, this parameter defaults to false.

# **Examples**

The following command reverts the firmware on the SP or BMC of the local node to the version that was packaged with the currently running release of ONTAP. The second command displays the status of the inprogress firmware install.

cluster1::> system service-processor image update -node local -baseline
true

#### **Related Links**

- system service-processor image update-progress show
- system node image package show

# system service-processor image update-progress show

Display status for the latest Service Processor firmware update

**Availability:** This command is available to *cluster* administrators at the *admin* privilege level.

# **Description**

The system service-processor image update-progress show command displays the progress information of firmware updates on the Service Processor (SP) or Baseboard Management Controller (BMC) of the specified nodes. The "in-progress" field displays "no" if no update is in progress. This command does not display the progress of an SP/BMC firmware update that is triggered from the SP CLI.

#### **Parameters**

#### { [-fields <fieldname>,...]

If you specify the <code>-fields</code> <fieldname>, ... parameter, the command output also includes the specified field or fields. You can use '-fields?' to display the fields to specify.

#### |[-instance]}

If you specify the -instance parameter, the command displays detailed information about all fields.

#### [-node {<nodename>|local}] - Node

This parameter displays the status of SP or BMC firmware update for the specified node.

#### [-start-time <MM/DD/YYYY HH:MM:SS>] - Latest SP Firmware Update Start Timestamp

This parameter displays the status of the SP or BMC whose firmware update start time matches the specified value.

#### [-percent-done <integer>] - Latest SP Firmware Update Percentage Done

This parameter displays the status of the SP or BMC whose update completion percentage matches the specified value.

#### [-end-time <MM/DD/YYYY HH:MM:SS>] - Latest SP Firmware Update End Timestamp

This parameter displays the status of the SP or BMC whose firmware update end time matches the specified value.

#### [-in-progress {yes|no}] - Is Update in Progress

This parameter displays the update status of the SP or BMC that matches the specified in-progress status.

### **Examples**

The following example starts a firmware update on the local node and then uses the command system service-processor image update-progress show to display progress of firmware updates on SPs or BMCs of all nodes in the system.

```
cluster1::> system service-processor image update -node local -baseline
true
cluster1::>
cluster1::> system node service-processor image update-progress show
                                   Percent
             In
                                   Done End Time
Node
             Progress Start Time
___________
       yes 8/28/2012 20:00:34 99
node1
            no
node2
                                   0
2 entries were displayed.
cluster1::>
```

# system service-processor log show-allocations

Display the Service Processor log allocation map

**Availability:** This command is available to *cluster* administrators at the *admin* privilege level.

# Description

The system service-processor log show-allocations command displays the allocation map of the Service Processor logs collected in the cluster. The Service Processor logs of a node are archived in the mroot directory of the collecting node. This command displays the sequence numbers for the Service Processor log files that reside in each collecting node.

#### **Parameters**

#### { [-fields <fieldname>,...]

If you specify the -fields <fieldname>, ... parameter, the command output also includes the specified field or fields. You can use '-fields?' to display the fields to specify.

#### |[-instance]}

If you specify the -instance parameter, the command displays detailed information about all fields.

#### [-node {<nodename>|local}] - Node

If you specify this parameter, the command displays the sequence numbers of Service Processor log files that the specified node has collected.

#### [-remote-node <text>] - Remote Node

If you specify this parameter, the command displays the sequence numbers of Service Processor log files that have been collected from the specified remote node.

#### [-seqList <integer>,...] - Log File Sequence Numbers

If you specify this parameter, the command displays information about Service Processor log files with the specified sequence number.

## **Examples**

The following example displays the allocation map of the Service Processor log files in the cluster.

| lode         | From Which Node | Log File Sequence  |
|--------------|-----------------|--------------------|
|              |                 |                    |
| cluster1-01  |                 |                    |
|              | cluster1-01     | 10, 11, 12, 13, 15 |
|              | cluster1-02     | 14, 15, 16, 17     |
| cluster1-02  |                 |                    |
|              | cluster1-01     | 14                 |
|              | cluster1-02     | 11, 12, 13         |
| entries were | displayed.      |                    |
|              | 1 - 2           |                    |
| cluster1::>  |                 |                    |

# system service-processor network modify

Modify the network configuration

**Availability:** This command is available to *cluster* administrators at the *admin* privilege level.

# Description

The system service-processor network modify command modifies the network configuration of the

Service Processor of specified node or nodes in a cluster.

If the SP automatic network configuration has been enabled, the system service-processor network modify command allows you to only enable or disable the SP IPv4 or Ipv6 network interface.

#### **Parameters**

#### -node {<nodename>|local} - Node

This parameter specifies the node whose Service Processor's network configuration is to be modified.

#### -address-family {IPv4|IPv6} - Address Family

This parameter specifies whether the IPv4 or the IPv6 configuration is to be modified.

#### [-enable {true|false}] - Interface Enabled

This parameter enables or disables the underlying network interface for the specified address-family. This is a mandatory parameter.

#### [-dhcp {v4|none}] - DHCP Status

If this parameter is set to v4, the Service Processor uses network configuration from the DHCP server. Otherwise, the Service Processor uses the network address you specify. If this parameter is not set to v4 or is not specified, you must specify the IP address, netmask, prefix-length, and gateway in the command. DHCP is not supported for IPv6 configuration.

#### [-ip-address <IP Address>] - IP Address

This parameter specifies the public IP address for the Service Processor. You must specify this parameter when the -dhcp parameter is not set to v4.

#### { [-netmask <IP Address>] - Netmask

This parameter specifies the netmask for a Service Processor that uses an IPv4 address. This parameter has no effect if the IP address family is set to IPv6. You must specify this parameter when DHCP is not v4 and the address family is IPv4.

#### | [-prefix-length <integer>] - Prefix Length of Subnet Mask }

This parameter specifies the network prefix-length of the Service Processor if the address family is set to IPv6. The parameter has no effect when the address family is set to IPv4. You must specify this parameter when DHCP is not set to v4 and when the address family is set to IPv6.

#### [-gateway <IP Address>] - Gateway IP Address

This parameter specifies network gateway of the Service Processor. You must specify this parameter when DHCP is not set to v4.

#### **Examples**

The following example enables the network interface for IPv4 on the Service Processor of the local node. It first displays the current network configuration information of the local node to show the network interface is initially disabled, and then enables it with IP address 192.168.1.202, netmask as 255.255.255.0 and gateway as 192.168.1.1. It displays the interim state with SP Network Setup Status field showing "in-progress". It finally displays the network configuration again to confirm the specified values took effect.

```
cluster1::> system service-processor network show -instance -node local
Node: node2
                 Address Family: IPv4
            Interface Enabled: false
               Type of Device: SP
                       Status: online
                  Link Status: disabled
                  DHCP Status: -
                   IP Address: -
                  MAC Address: ab:cd:ef:fe:ed:02
                      Netmask: -
 Prefix Length of Subnet Mask: -
   Router Assigned IP Address: -
        Link Local IP Address: -
           Gateway IP Address: -
      Time Last Updated: Fri Jun 13 16:29:55 GMT 2014
                  Subnet Name: -
Enable IPv6 Router Assigned Address: -
      SP Network Setup Status: succeeded
SP Network Setup Failure Reason: -
Node: node2
                 Address Family: IPv6
            Interface Enabled: false
               Type of Device: SP
                       Status: online
                  Link Status: disabled
                  DHCP Status: none
                   IP Address: -
                  MAC Address: ab:cd:ef:fe:ed:02
                      Netmask: -
 Prefix Length of Subnet Mask: -
   Router Assigned IP Address: -
        Link Local IP Address: -
           Gateway IP Address: -
      Time Last Updated: Fri Jun 13 16:29:55 GMT 2014
                  Subnet Name: -
Enable IPv6 Router Assigned Address: -
      SP Network Setup Status: not-setup
SP Network Setup Failure Reason: -
2 entries were displayed.
cluster1::>
```

```
cluster1::> system service-processor network modify -node local -address
-family IPv4 -enable true -ip-address 192.168.1.202 -netmask 255.255.255.0
-gateway 192.168.1.1
```

```
cluster1::>
cluster1::> system service-processor network show -instance -node local
Node: node2
                 Address Family: IPv4
            Interface Enabled: false
               Type of Device: SP
                       Status: online
                  Link Status: disabled
                  DHCP Status: -
                   IP Address: -
                  MAC Address: ab:cd:ef:fe:ed:02
                      Netmask: -
 Prefix Length of Subnet Mask: -
   Router Assigned IP Address: -
        Link Local IP Address: -
           Gateway IP Address: -
            Time Last Updated: Fri Jun 13 16:29:55 GMT 2014
                  Subnet Name: -
Enable IPv6 Router Assigned Address: -
      SP Network Setup Status: in-progress
SP Network Setup Failure Reason: -
Node: node2
                 Address Family: IPv6
            Interface Enabled: false
               Type of Device: SP
                       Status: online
                  Link Status: disabled
                  DHCP Status: none
                   IP Address: -
                  MAC Address: ab:cd:ef:fe:ed:02
cluster1::> system service-processor network show -instance -node local
Node: node2
                 Address Family: IPv4
            Interface Enabled: true
               Type of Device: SP
                       Status: online
                  Link Status: up
                  DHCP Status: none
                   IP Address: 192.168.1.202
                  MAC Address: ab:cd:ef:fe:ed:02
```

```
Netmask: 255.255.255.0
 Prefix Length of Subnet Mask: -
   Router Assigned IP Address: -
        Link Local IP Address: -
           Gateway IP Address: 192.168.1.1
      Time Last Updated: Fri Jun 13 16:29:55 GMT 2014
                  Subnet Name: -
Enable IPv6 Router Assigned Address: -
      SP Network Setup Status: succeeded
SP Network Setup Failure Reason: -
Node: node2
                 Address Family: IPv6
            Interface Enabled: false
               Type of Device: SP
                       Status: online
                  Link Status: disabled
                  DHCP Status: none
                   IP Address: -
                  MAC Address: ab:cd:ef:fe:ed:02
                      Netmask: -
 Prefix Length of Subnet Mask: -
   Router Assigned IP Address: -
        Link Local IP Address: -
           Gateway IP Address: -
        Time Last Updated: Fri Jun 13 16:29:55 GMT 2014
                  Subnet Name: -
Enable IPv6 Router Assigned Address: -
      SP Network Setup Status: not-setup
SP Network Setup Failure Reason: -
2 entries were displayed.
cluster1::>
```

# system service-processor network show

Display the network configuration

Availability: This command is available to *cluster* administrators at the *admin* privilege level.

# **Description**

The system service-processor network show command displays the network configuration of the Service Processor of each node in a cluster. You can limit output to specific types of information and specific nodes in the cluster, or filter output by specific field values.

In case a node is offline or its Service Processor management daemon is down, the command displays the last known IP address of its Service Processor. Only the IP address is displayed in such cases.

#### **Parameters**

#### { [-fields <fieldname>,...]

If you specify the <code>-fields</code> <fieldname>, ... parameter, the command output also includes the specified field or fields. You can use '-fields?' to display the fields to specify.

#### |[-instance]}

If you specify the -instance parameter, the command displays detailed information about all fields.

#### [-node {<nodename>|local}] - Node

Selects network configuration information for the Service Processor of the specified node.

#### [-address-family {IPv4|IPv6}] - Address Family

Selects network configuration information for the Service Processors that have the specified IP address family.

#### [-enable {true|false}] - Interface Enabled

Selects network configuration information for the Service Processors whose network interface for the given address-family is enabled or disabled as specified.

#### [-type {SP|NONE|BMC}] - Type of Device

Selects network configuration information for the Service Processors of the specified type.

#### [-status {online|offline|sp-daemon-offline|nodeoffline|degraded|rebooting|unknown|updating}] - Status

Selects network configuration information for the Service Processors whose status matches the specified value.

#### [-link-status {up|down|disabled|unknown}] - Link Status

Selects network configuration information for the Service Processors whose link status matches the specified value.

#### [-dhcp {v4|none}] - DHCP Status

Selects network configuration information for the Service Processors whose DHCP status matches the specified value.

#### [-ip-address <IP Address>] - IP Address

Selects network configuration information for the Service Processors that use the specified IP address.

#### [-mac <MAC Address>] - MAC Address

Selects network configuration information for the Service Processors that use the specified MAC address.

#### [-netmask <IP Address>] - Netmask

This parameter displays information only for the Service Processors that use the specified netmask.

#### [-prefix-length <integer>] - Prefix Length of Subnet Mask

Selects network configuration information for the Service Processors whose prefix length of subnet mask matches the specified value.

#### [-router-ip <IP Address>] - Router Assigned IP Address

Selects network configuration information for the Service Processors whose router-assigned IP address matches the specified value.

#### [-link-local-ip <IP Address>] - Link Local IP Address

Selects network configuration information for the Service Processors whose link local IP address matches the specified value.

#### [-gateway <IP Address>] - Gateway IP Address

Selects network configuration information for the Service Processors whose gateway IP address matches the specified value.

#### [-time-last-updated <text>] - Time Last Updated

Selects network information for the Service Processors that have the specified time stamp showing when configuration was last updated.

#### [-subnet-name <text>] - Subnet Name

Selects network information for the Service Processors that use the specified subnet-name for SP automatic configuration.

#### [-is-ipv6-ra-enabled {true|false}] - Enable IPv6 Router Assigned Address

Selects network information for the Service Processors that have the specified status for IPv6 router-assigned address.

#### [-setup-status {not-setup|succeeded|in-progress|failed}] - SP Network Setup Status

Selects network information for the Service Processors that have the specified status for network interface setup.

# [-setup-failure-reason {success|subnet-out-of-address|invalid-subnet|other-error}] - SP Network Setup Failure Reason

Selects network information for the Service Processors that have the specified reason for network interface setup failure.

## **Examples**

The following example displays basic network configuration information for the Service Processors of all the nodes.

cluster1::> system service-processor network show Address Status Type Link State IP Address ----- -----\_\_\_\_\_ node1 online IPv4 up 192.168.1.201 DHCP: v4 MAC Address: ab:cd:ef:fe:ed:01 Network Gateway: 192.168.1.1 Network Mask (IPv4 only): 255.255.255.0 Prefix Length (IPv6 only): -IPv6 RA Enabled: -Subnet Name: -SP Network Setup Status: succeeded online IPv6 disabled node1 DHCP: none MAC Address: ab:cd:ef:fe:ed:01 Network Gateway: -Network Mask (IPv4 only): -Prefix Length (IPv6 only): -IPv6 RA Enabled: -Subnet Name: -SP Network Setup Status: not-setup node2 online IPv4 up 192.168.1.202 DHCP: v4 MAC Address: ab:cd:ef:fe:ed:02 Network Gateway: 192.168.1.1 Network Mask (IPv4 only): 255.255.255.0 Prefix Length (IPv6 only): -IPv6 RA Enabled: -Subnet Name: -SP Network Setup Status: succeeded IPv6 disabled online node2 DHCP: none MAC Address: ab:cd:ef:fe:ed:02 Network Gateway: -Network Mask (IPv4 only): -Prefix Length (IPv6 only): -IPv6 RA Enabled: -Subnet Name: -SP Network Setup Status: not-setup 4 entries were displayed. cluster1::>

The following example displays all available network configuration information for the Service Processors of all the nodes.

```
cluster1::> system service-processor network show -instance
Node: node1
                 Address Family: IPv4
            Interface Enabled: true
               Type of Device: SP
                       Status: online
                  Link Status: up
                  DHCP Status: v4
                   IP Address: 192.168.1.201
                  MAC Address: ab:cd:ef:fe:ed:01
                      Netmask: 255.255.255.0
 Prefix Length of Subnet Mask: -
   Router Assigned IP Address: -
        Link Local IP Address: -
           Gateway IP Address: 192.168.1.1
      Time Last Updated: Fri Jun 13 17:03:59 GMT 2014
                  Subnet Name: -
Enable IPv6 Router Assigned Address: -
      SP Network Setup Status: succeeded
SP Network Setup Failure Reason: -
Node: node1
                 Address Family: IPv6
            Interface Enabled: false
               Type of Device: SP
                       Status: online
                  Link Status: disabled
                  DHCP Status: none
                   IP Address: -
                  MAC Address: ab:cd:ef:fe:ed:01
                      Netmask: -
 Prefix Length of Subnet Mask: -
   Router Assigned IP Address: -
        Link Local IP Address: -
           Gateway IP Address: -
      Time Last Updated: Fri Jun 13 17:03:59 GMT 2014
                  Subnet Name: -
Enable IPv6 Router Assigned Address: -
      SP Network Setup Status: not-setup
SP Network Setup Failure Reason: -
Node: node2
                 Address Family: IPv4
            Interface Enabled: true
               Type of Device: SP
```

```
Status: online
                  Link Status: up
                  DHCP Status: v4
                   IP Address: 192.168.1.202
                  MAC Address: ab:cd:ef:fe:ed:02
                      Netmask: 255.255.255.0
 Prefix Length of Subnet Mask: -
   Router Assigned IP Address: -
        Link Local IP Address: -
           Gateway IP Address: 192.168.1.1
      Time Last Updated: Fri Jun 13 17:03:59 GMT 2014
                  Subnet Name: -
Enable IPv6 Router Assigned Address: -
      SP Network Setup Status: succeeded
SP Network Setup Failure Reason: -
Node: node2
                 Address Family: IPv6
            Interface Enabled: false
               Type of Device: SP
                       Status: online
                  Link Status: disabled
                  DHCP Status: none
                   IP Address: -
                  MAC Address: ab:cd:ef:fe:ed:02
                      Netmask: -
 Prefix Length of Subnet Mask: -
   Router Assigned IP Address: -
        Link Local IP Address: -
           Gateway IP Address: -
      Time Last Updated: Fri Jun 13 17:03:59 GMT 2014
                  Subnet Name: -
Enable IPv6 Router Assigned Address: -
      SP Network Setup Status: not-setup
SP Network Setup Failure Reason: -
4 entries were displayed.
cluster1::>
```

# system service-processor network auto-configuration disable

Disable Service Processor Auto-Configuration

**Availability:** This command is available to *cluster* administrators at the *admin* privilege level.

## **Description**

The system service-processor network auto-configuration disable command disables the SP's use of subnet resource for the automatic configuration of its networking port. This command is a cluster-wide configuration. When you disable the SP automatic network configuration, all SPs in the cluster will be configured to use IPv4 DHCP. Any addresses previously allocated from the subnet to the SP will be released. If the SP fails to obtain an IPv4 IP address from the DHCP server, an EMS message warns you about the failure. The IPv6 interface will be disabled.

## **Parameters**

#### -address-family {IPv4|IPv6} - Subnet Address Family

This parameter specifies whether the IPv4 or the IPv6 automatic configuration is to be disabled for the SP.

## **Examples**

The following example disables the automatic configuration for IPv4 on the SP. It first displays the current network configuration and then disables the SP IPv4 automatic network configuration.

```
cluster1::>system service-processor network show
         Address
Node
           Status
                        Family
                                Link State IP Address
node1
           online
                   IPv4 up
                                          192.168.1.2
            DHCP: none
                     MAC Address: ab:cd:ef:fe:ed:01
                  Network Gateway: 192.168.1.1
           Network Mask (IPv4 only): 255.255.255.0
     Prefix Length (IPv6 only): -
             IPv6 RA Enabled: -
                 Subnet Name: ipv4 test
      SP Network Setup Status: succeeded
```

```
cluster1::>system service-processor network show
                           Address
                           Family Link State IP Address
Node
             Status
node1
            online IPv4 up
                                         192.168.1.184
DHCP: v4
                        MAC Address: ab:cd:ef:fe:ed:01
                    Network Gateway: 192.168.1.1
            Network Mask (IPv4 only): 255.255.255.0
     Prefix Length (IPv6 only): -
               IPv6 RA Enabled: -
                  Subnet Name: -
       SP Network Setup Status: succeeded
```

# system service-processor network auto-configuration enable

**Enable Service Processor Auto-Configuration** 

**Availability:** This command is available to *cluster* administrators at the *admin* privilege level.

## **Description**

The system service-processor network auto-configuration enable command enables the automatic network configuration for the SP. This is a cluster-wide configuration. Every node in the cluster will use the specified subnet to allocate IP address, subnet mask and gateway address for the SP configuration. When the SP automatic network configuration is enabled, you do not need to manually manage the SP network of individual nodes. A node that subsequently joins the cluster uses the specified subnet to configure its SP network automatically.

Prior to running this command, the subnet you want to use for the SP automatic network configuration must already be defined in the cluster and must have no resource conflicts with the SP network interface.

#### **Parameters**

#### -address-family {IPv4|IPv6} - Subnet Address Family

This parameter specifies whether the IPv4 or the IPv6 automatic configuration is to be enabled for the SP.

#### -subnet-name <text> - Subnet Name

This parameter specifies the network subnet that the SP will use for automatic network configuration.

## **Examples**

The following example enables the automatic network configuration for IPv4 on the SP. It first displays the current SP network configuration, displays available network subnet in the cluster, and then enable the SP to

use the subnet for IPv4 automatic configuration.

cluster1::>system service-processor network show

Address

Node Status Family Link State IP Address

----- -----

-----

node1

online IPv4 up 192.168.1.201

DHCP: v4

MAC Address: ab:cd:ef:fe:ed:01

Network Gateway: 192.168.1.1

Network Mask (IPv4 only): 255.255.255.0

Prefix Length (IPv6 only): -

IPv6 RA Enabled: -

Subnet Name: -

SP Network Setup Status: succeeded

cluster1::> network subnet show

IPspace: Default

Subnet Broadcast Avail/

Name Subnet Domain Gateway Total Ranges

-----

ipv4\_test 192.168.1.0/24 Default 192.168.1.1 3/5 192.168.1.2-

192.168.1.6

```
cluster1::>system service-processor network auto-configuration enable
-address-family ipv4 -subnet-name ipv4 test
cluster1::system service-processor network> show
                           Address
Node
             Status
                          Family Link State IP Address
node1
            online IPv4 up
                                         192.168.1.2
DHCP: none
                        MAC Address: ab:cd:ef:fe:ed:01
                     Network Gateway: 192.168.1.1
            Network Mask (IPv4 only): 255.255.255.0
           Prefix Length (IPv6 only): -
                    IPv6 RA Enabled: -
                        Subnet Name: ipv4 test
             SP Network Setup Status: succeeded
```

# system service-processor network auto-configuration show

Display Service Processor Auto-Configuration Setup

**Availability:** This command is available to *cluster* administrators at the *admin* privilege level.

## **Description**

The system service-processor network auto-configuration show command displays the names of the IPv4 and IPv6 network subnet objects configured in the cluster that the SP uses for automatic configuration.

# **Examples**

The following example shows that the SP is configured to use the "ipv4\_test" IPv4 subnet in the cluster for the SP automatic network configuration.

# system service-processor ssh add-allowed-addresses

Add IP addresses to the list that is allowed to access the Service Processor

**Availability:** This command is available to *cluster* administrators at the *admin* privilege level.

### Description

The system service-processor ssh add-allowed-addresses command grants IP addresses access to the Service Processor.

#### **Parameters**

#### -allowed-addresses <IP Address/Mask>,... - Public IP Addresses

Use this parameter to specify one or more IP addresses with corresponding netmasks. The value should be specified in the format of address/netmask, for example, 10.98.150.10/24, fd20:8b1e:b255:c09b::/64. Use commas to separate multiple address/netmask pairs. If "0.0.0.0/0, ::/0" is specified in the parameter, any IP address is allowed to access the Service Processor.

## **Examples**

The following examples grant the specified IP addresses access to the Service Processor and display the list of public IP addresses that are allowed to access the Service Processor.

```
cluster1::> system service-processor ssh show
 Allowed Addresses: 0.0.0.0/0, ::/0
cluster1::> system service-processor ssh add-allowed-addresses -allowed
-addresses 192.168.1.202/24, 192.168.10.201/24
Warning: The default "allow all" setting (0.0.0.0/0, ::/0) will be
replaced
         with your changes. Do you want to continue? \{y|n\}: y
cluster1::> system service-processor ssh show
 Allowed Addresses: 192.168.1.202/24, 192.168.10.201/24
The following example enables all IP addresses to access the Service
Processor.
cluster1::> system service-processor ssh add-allowed-addresses -allowed
-addresses 0.0.0.0/0, ::/0
cluster1::> system service-processor ssh show
 Allowed Addresses: 0.0.0.0/0, ::/0
cluster1::>
```

# system service-processor ssh remove-allowed-addresses

Remove IP addresses from the list that is allowed to access the Service Processor

**Availability:** This command is available to *cluster* administrators at the *admin* privilege level.

### Description

The system service-processor ssh remove-allowed-addresses command blocks the specified IP address from accessing the Service Processor. If all IP addresses are removed from the access list, then the Service Processor is not accessible from any IP address.

#### **Parameters**

#### -allowed-addresses <IP Address/Mask>, ... - Public IP Addresses

Use this parameter to specify one or more IP addresses with corresponding netmasks. The value should be specified in the format of address/netmask, for example, 10.98.150.10/24, fd20:8b1e:b255:c09b::/64. Use commas to separate multiple address/netmask pairs.

## **Examples**

The following example prevents the specified IP addresses from accessing the Service Processor. It also displays the list of public IP addresses that are allowed to access the Service Processor.

# system service-processor ssh show

Display SSH security information about the Service Processor

Availability: This command is available to *cluster* administrators at the *admin* privilege level.

# **Description**

The system service-processor ssh show command displays the IP addresses that are allowed to access the Service Processor by using SSH.

# **Examples**

The following example displays SSH security information about the Service Processor.

```
cluster1::> system service-processor ssh show
  Allowed Addresses: 0.0.0.0/0, ::/0
cluster1::>
```

#### Copyright information

Copyright © 2024 NetApp, Inc. All Rights Reserved. Printed in the U.S. No part of this document covered by copyright may be reproduced in any form or by any means—graphic, electronic, or mechanical, including photocopying, recording, taping, or storage in an electronic retrieval system—without prior written permission of the copyright owner.

Software derived from copyrighted NetApp material is subject to the following license and disclaimer:

THIS SOFTWARE IS PROVIDED BY NETAPP "AS IS" AND WITHOUT ANY EXPRESS OR IMPLIED WARRANTIES, INCLUDING, BUT NOT LIMITED TO, THE IMPLIED WARRANTIES OF MERCHANTABILITY AND FITNESS FOR A PARTICULAR PURPOSE, WHICH ARE HEREBY DISCLAIMED. IN NO EVENT SHALL NETAPP BE LIABLE FOR ANY DIRECT, INDIRECT, INCIDENTAL, SPECIAL, EXEMPLARY, OR CONSEQUENTIAL DAMAGES (INCLUDING, BUT NOT LIMITED TO, PROCUREMENT OF SUBSTITUTE GOODS OR SERVICES; LOSS OF USE, DATA, OR PROFITS; OR BUSINESS INTERRUPTION) HOWEVER CAUSED AND ON ANY THEORY OF LIABILITY, WHETHER IN CONTRACT, STRICT LIABILITY, OR TORT (INCLUDING NEGLIGENCE OR OTHERWISE) ARISING IN ANY WAY OUT OF THE USE OF THIS SOFTWARE, EVEN IF ADVISED OF THE POSSIBILITY OF SUCH DAMAGE.

NetApp reserves the right to change any products described herein at any time, and without notice. NetApp assumes no responsibility or liability arising from the use of products described herein, except as expressly agreed to in writing by NetApp. The use or purchase of this product does not convey a license under any patent rights, trademark rights, or any other intellectual property rights of NetApp.

The product described in this manual may be protected by one or more U.S. patents, foreign patents, or pending applications.

LIMITED RIGHTS LEGEND: Use, duplication, or disclosure by the government is subject to restrictions as set forth in subparagraph (b)(3) of the Rights in Technical Data -Noncommercial Items at DFARS 252.227-7013 (FEB 2014) and FAR 52.227-19 (DEC 2007).

Data contained herein pertains to a commercial product and/or commercial service (as defined in FAR 2.101) and is proprietary to NetApp, Inc. All NetApp technical data and computer software provided under this Agreement is commercial in nature and developed solely at private expense. The U.S. Government has a non-exclusive, non-transferrable, nonsublicensable, worldwide, limited irrevocable license to use the Data only in connection with and in support of the U.S. Government contract under which the Data was delivered. Except as provided herein, the Data may not be used, disclosed, reproduced, modified, performed, or displayed without the prior written approval of NetApp, Inc. United States Government license rights for the Department of Defense are limited to those rights identified in DFARS clause 252.227-7015(b) (FEB 2014).

#### **Trademark information**

NETAPP, the NETAPP logo, and the marks listed at <a href="http://www.netapp.com/TM">http://www.netapp.com/TM</a> are trademarks of NetApp, Inc. Other company and product names may be trademarks of their respective owners.